# Latitude 14

3000 Series

## Quick Start Guide

Stručná úvodní příručka Gyors üzembe helyezési útmutató Skrócona instrukcja uruchomienia Stručná úvodná príručka

### 1 Connect the power adapter and press the power button

Připojte napájecí adaptér a stiskněte vypínač Csatlakoztassa a tápadaptert és nyomja meg a bekapcsológombot Podłącz zasilacz i naciśnij przycisk zasilania Zapojte napájací adaptér a stlačte spínač napájania

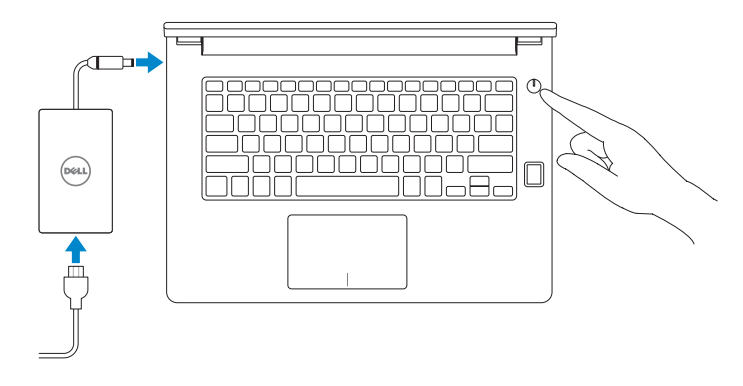

## 2 Finish Windows 10 setup

Dokončete instalaci systému Windows 10 Fejezze be a Windows 10 beállítását Zakończ konfigurację systemu Windows 10 Dokončite inštaláciu systému Windows 10

#### Enable Support and Protection

Aktivujte možnost Podpora a ochrana Engedélyezze a támogatást és a védelmet Włącz ochronę i pomoc techniczną Povoľte podporu a ochranu

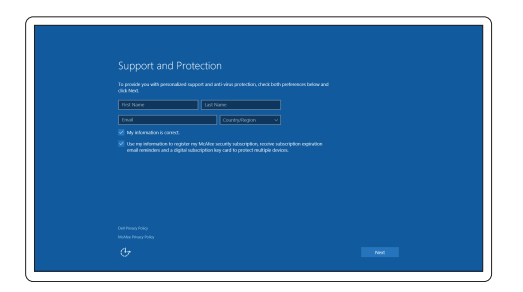

#### Connect to your network

Připojte se k síti | Kapcsolódjon a hálózatához Nawiąż połączenie z siecią | Pripojte sa k sieti

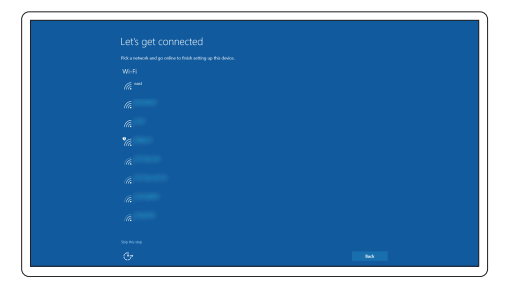

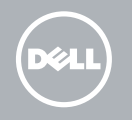

#### **NOTE:** If you are connecting to a secured wireless network, enter the password for the wireless network access when prompted.

- POZNÁMKA: Pokud se připojujete k zabezpečené bezdrátové síti, po výzvě zadejte heslo pro přístup k bezdrátové síti.
- MEGJEGYZÉS: Ha biztonságos vezeték nélküli hálózathoz csatlakozik, kérésre, adja meg a vezeték nélküli hálózat hozzáférési jelszavát.
- **UWAGA** : Jeśli nawiązujesz połączenie z zabezpieczoną siecią bezprzewodową, wprowadź hasło dostępu do sieci po wyświetleniu monitu.
- POZNÁMKA: Ak sa pripájate k zabezpečenej bezdrôtovej sieti, zadajte po výzve heslo na prístup k tejto sieti.

#### Sign in to your Microsoft account or create a local account

Přihlaste se k účtu Microsoft nebo si vytvořte místní účet Jelentkezzen be a Microsoft fiókjába, vagy hozzon létre helyi fiókot Zaloguj się do konta Microsoft albo utwórz konto lokalne Prihláste sa do konta Microsoft alebo si vytvorte lokálne konto

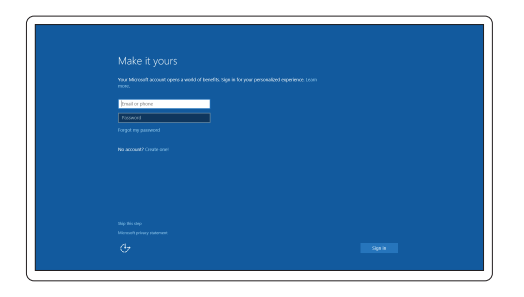

## Locate Dell apps

Nalezení aplikací Dell | Keresse meg a Dell alkalmazásokat Wyszukaj aplikacje firmy Dell | Nájdite umiestnenie aplikácií Dell

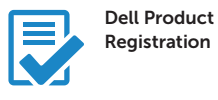

#### Register your computer

Registrace počítače Regisztrálja a számítógépét Zarejestruj komputer Zaregistrujte si počítač

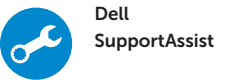

#### Check and update your computer

Kontrola počítače a případná aktualizace Ellenőrizze és frissítse számítógépét Wyszukaj i zainstaluj aktualizacje komputera Kontrolujte a aktualizujte svoj počítač

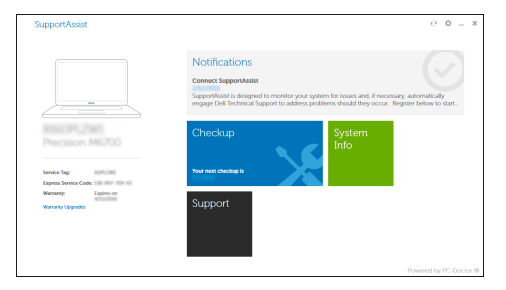

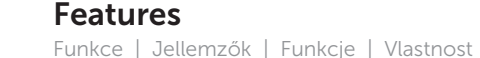

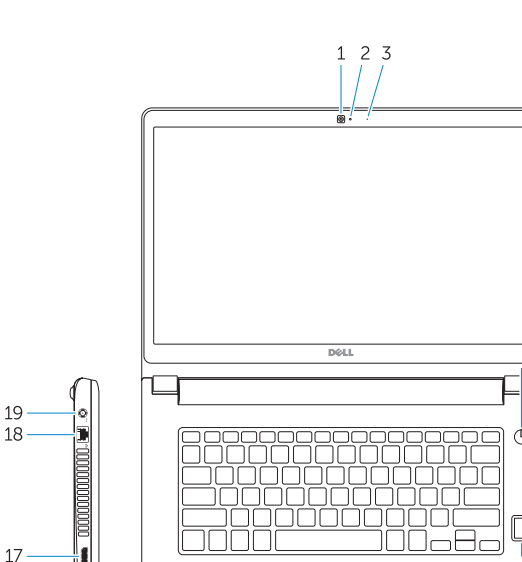

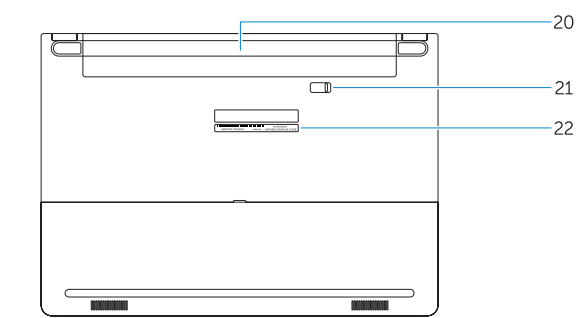

- 16. USB 3.0 connector (2)
- 17. HDMI connector
- 18. Network connector
- 19. Power connector
- 20. Battery
- 21. Battery release latch
- 22. Service-tag label

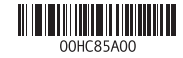

- 1. Camera
- 2. Camera-status light
- 3. Microphone
- 4. Power button (No LED indicator)
- 5. Security-cable slot
- 6. VGA connector
- 7. USB 2.0 connector
- 8. Memory card reader
- 9. Fingerprint reader (optional)
- 10. Battery-status light
- 11. Hard-drive activity light
- 12. Power-status light
- 13. Speakers
- 14. Touchpad

#### 15. Headset connector

- 14. Dotyková podložka
- 15. Konektor náhlavní sady
- 16. Konektor USB 3.0 (2)
- 17. Konektor HDMI
- 18. Síťový konektor
- 19. Konektor napájení
- 20. Baterie
- 21. Uvolňovací pojistka baterie
- 22. Servisní štítek
- 
- 
- 
- 
- 
- 
- 
- 
- 
- 1. Kamera
- 2. Kontrolka stavu kamery
- 3. Mikrofon
- 4. Tlačítko napájení (bez kontrolky LED)
- 5. Slot bezpečnostního kabelu
- 6. Konektor VGA
- 7. Konektor USB 2.0
- 8. Čtečka paměťových karet
- 9. Čtečka otisků prstů (volitelná)
- 10. Indikátor stavu baterie
- 11. Indikátor činnosti pevného disku
- 12. Indikátor stavu napájení
- 13. Reproduktory
- 1. Kamera
- 2. Kamera állapot jelzőfény
- 3. Mikrofon
- 4. Bekapcsológomb (nincs LED jelzés)
- 5. Biztonsági kábel foglalata
- 6. VGA csatlakozó
- 7. USB 2.0 csatlakozó
- 8. Memóriakártya-olvasó
- 9. Ujjlenyomat leolvasó (opcionális)
- 10. Akkumulátor állapot jelzőfény
- 11. Merevlemez-meghajtó aktivitás jelzőfény
- 12. Bekapcsolás állapot jelzőfény
- 13. Hangszórók

14. Érintőpad

16. USB 3.0 csatlakozó (2 db)

- 17. HDMI csatlakozó
- 18. Hálózati csatlakozó

15. Feihallgató csatlakozó

- 19. Tápcsatlakozó
- 20. Akkumulátor
- 21. Akkumulátor kioldó gomb
- 22. Szervíz fül címke

- 1. Kamera
- 2. Lampka stanu kamery
- 3. Mikrofon
- 4. Przycisk zasilania (bez wskaźnika LED) 18. Złącze sieciowe
- 5. Gniazdo linki antykradzieżowej
- 6. Złacze VGA
- 7. Złącze USB 2.0
- 8. Czytnik kart pamięci
- 9. Czytnik linii papilarnych (opcjonalny)
- 10. Lampka stanu akumulatora
- 11. Lampka aktywności dysku twardego
- 12. Lampka stanu zasilania
- 13. Głośniki
- 14. Tabliczka dotykowa
- 1. Kamera
- 2. Kontrolka stavu kamery
- 3. Mikrofón
- 4. Vypínač (bez LED kontrolky)
- 5. Otvor pre bezpečnostný kábel
- 6. Konektor VGA
- 7. Konektor USB 2.0
- 8. Čítačka pamäťových kariet
- 9. Čítačka odtlačkov prstov (voliteľná)
- 10. Kontrolka stavu batérie
- 11. Kontrolka aktivity pevného disku
- 12. Kontrolka stavu napájanja
- 13. Reproduktory
- 14. Dotyková plocha
- 15. Złącze zestawu słuchawkowego
- 16. Złącze USB 3.0 (2)
- 17. Złącze HDMI
- 
- 19. Złącze zasilania
- 20. Akumulator
- 21. Zwalniacz zatrzasku akumulatora
- 22. Etykieta ze znacznikiem serwisowym

- 15. Konektor náhlavnej súpravy
- 16. Konektory USB 3.0 (2)
- 17. Konektor HDMI
- 18. Sieťový konektor
- 19. Konektor napájania
- 20. Batéria
- 21. Západka na uvoľnenie batérie
- 22. Etiketa servisného štítka

#### Product support and manuals

Podpora a příručky k produktům Terméktámogatás és kézikönyvek Pomoc techniczna i podręczniki Podpora a príručky produktu

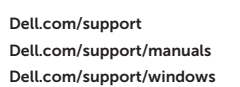

#### Contact Dell

Kontaktujte společnost Dell | Kapcsolatfelvétel a Dell-lel Kontakt z firmą Dell | Kontaktujte Dell

Dell.com/contactdell

#### Regulatory and safety

Regulace a bezpečnost Szabályozások és biztonság Przepisy i bezpieczeństwo Zákonom vyžadované a bezpečnostné informácie

Dell.com/regulatory\_compliance

#### Regulatory model

Směrnicový model | Szabályozó modell Model | Regulačný model

P63G

#### Regulatory type

Regulační typ | Szabályozó típus Typ | Regulačný typ

P63G001

#### Computer model

Model počítače | Számítógép modell Model komputera | Model počítača

Latitude 14-3460

© 2015 Dell Inc. © 2015 Microsoft Corporation. Printed in China. 2015-09

 $19 18 17 -$ 

 $16 -$ 

 $14-$ 

13  $12$  11 10